## **Office-Programme installieren (Word, Excel, PowerPoint)**

**Hinweis:** Die Desktop-Apps müssen nicht notwendigerweise installiert werden. Die Programme lassen sich auch unter office.com im Browser ausführen. Dabei handelt es sich jedoch um abgespeckte Versionen. Den vollen Funktionsumfang und einen höheren Bedienungskomfort hat man nur mit den Desktop-Apps.

### 1. Unter [www.office.com](http://www.office.com/) im System anmelden

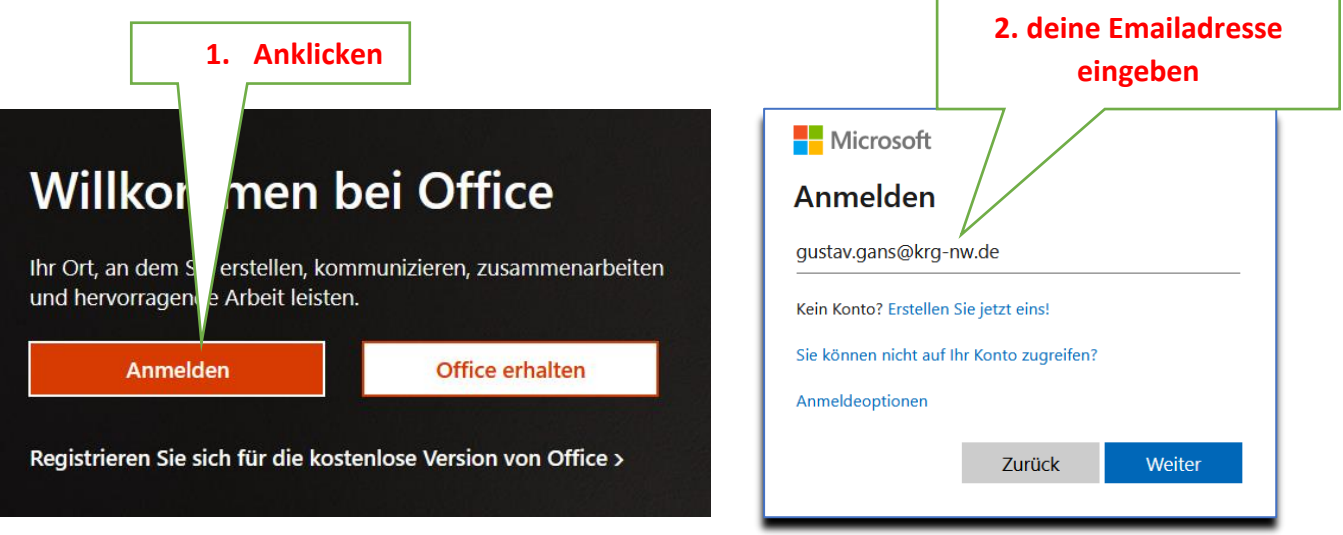

Nun musst du dein Passwort eingeben.

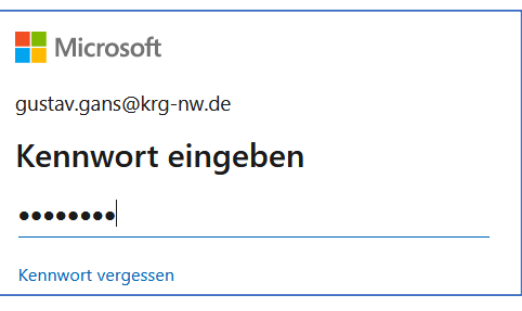

Falls du dich gerade zum ersten Mal anmeldest, musst du dir ein neues Passwort überlegen. Beachte hier die im Unterricht besprochenen Regeln zum Anlegen guter Passwörter. Wenn du dir nicht mehr sicher bist, kannst du die Hinweise hier nochmal nachlesen.

#### Microsoft

gustav.gans@krg-nw.de

#### Ändern Sie Ihr Kennwort

Sie müssen Ihr Kennwort ändern, weil Sie sich entweder erstmalig anmelden oder Ihr Kennwort abgelaufen ist.

........

............

 $. . . . . . . . . . . . .$ 

Anmelden

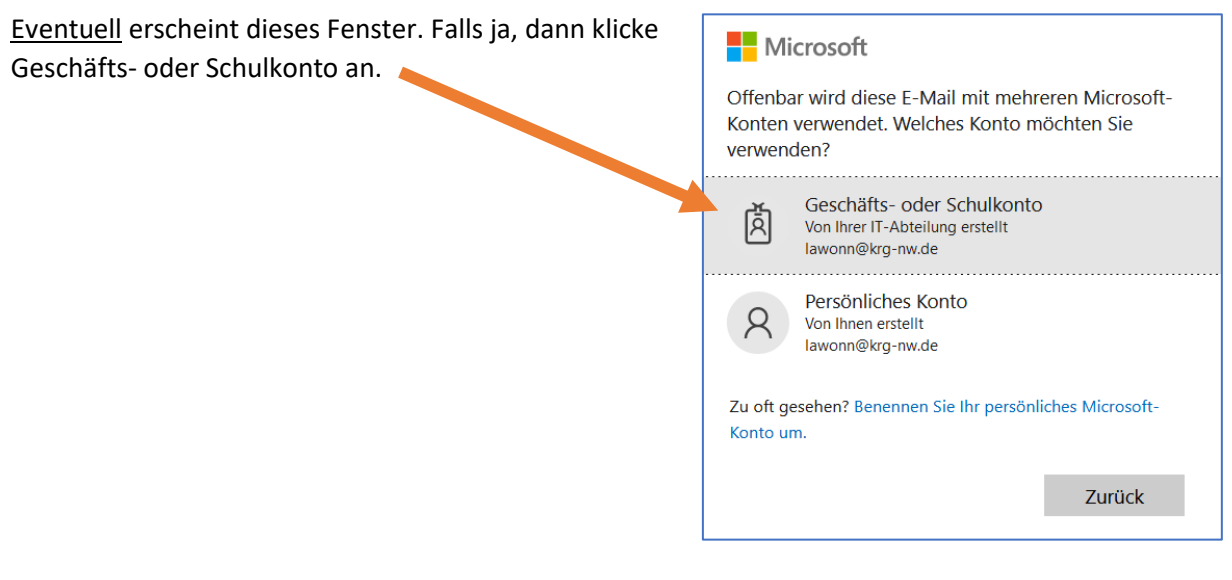

# 2. Office installieren anklicken

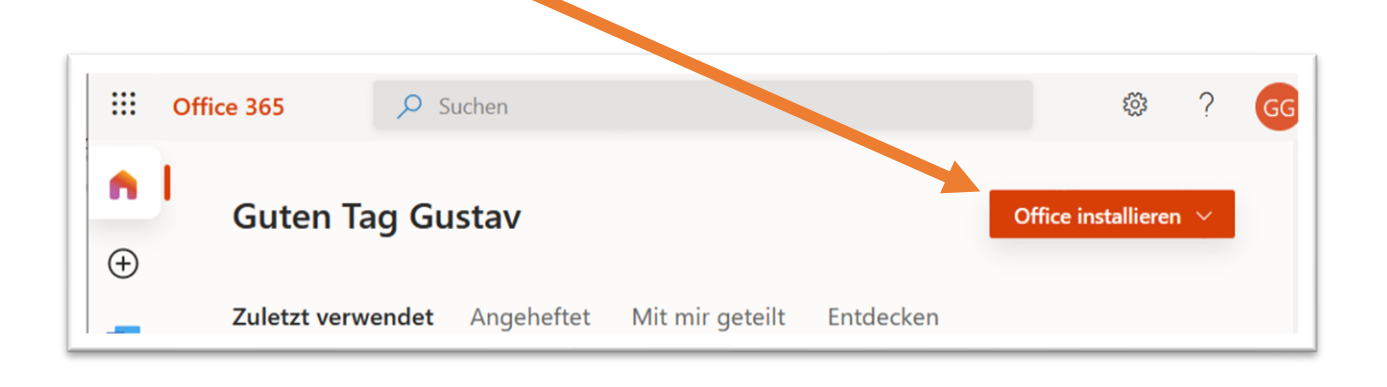

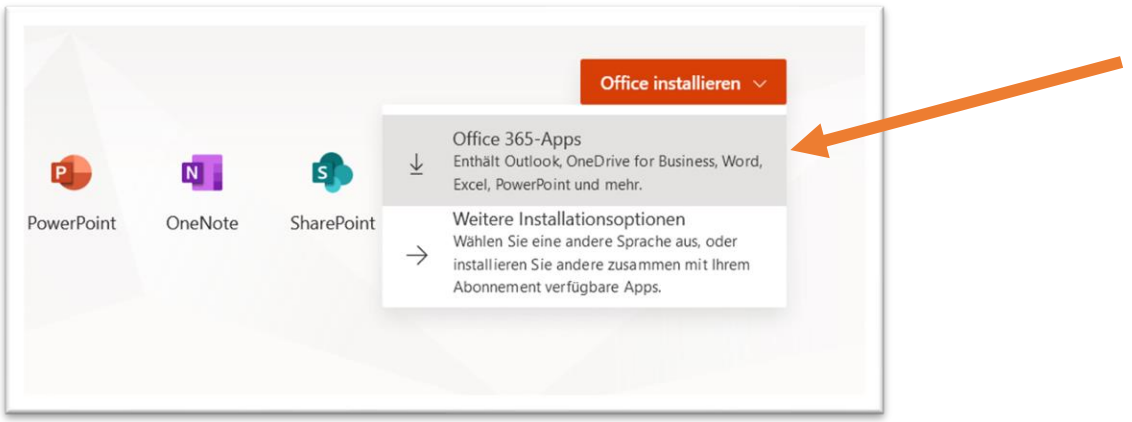

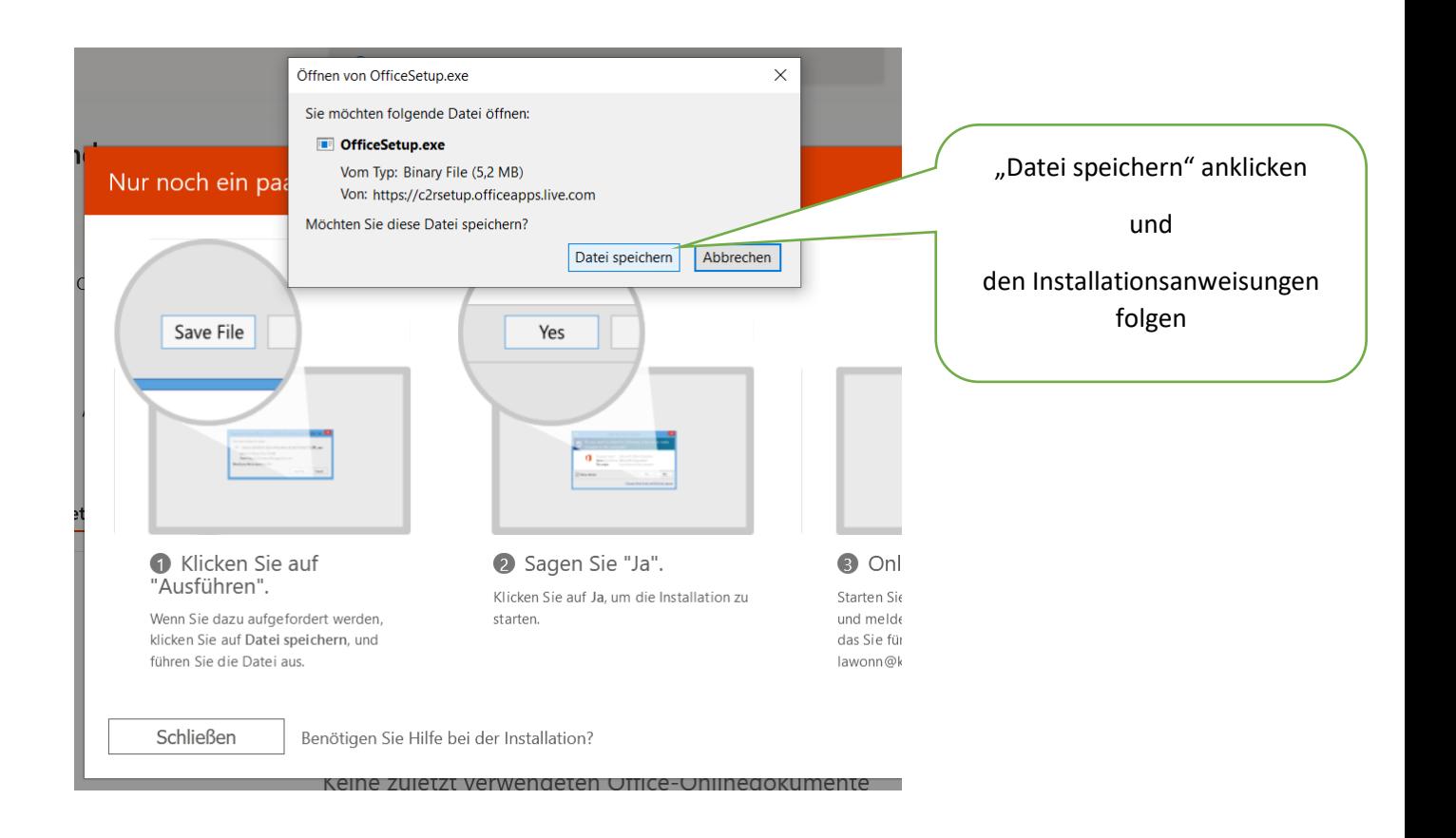

- 3. Überprüfen der Installation:
	- z.B. Word öffnen
	- unter dem Menüpunkt "Datei" den Unterpunkt "Konto" auswählen

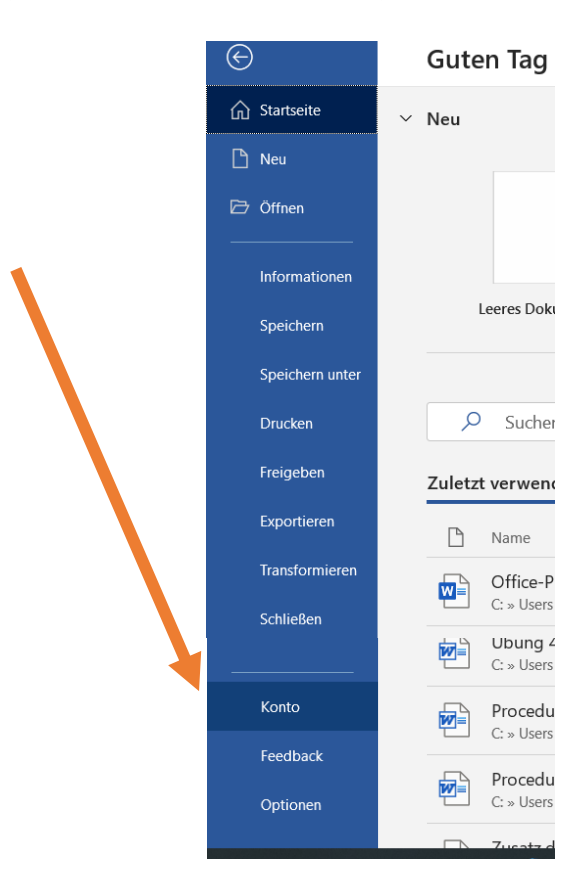

### Hier sollte sich folgendes Bild zeigen (nur mit Ihren Benutzerdaten):

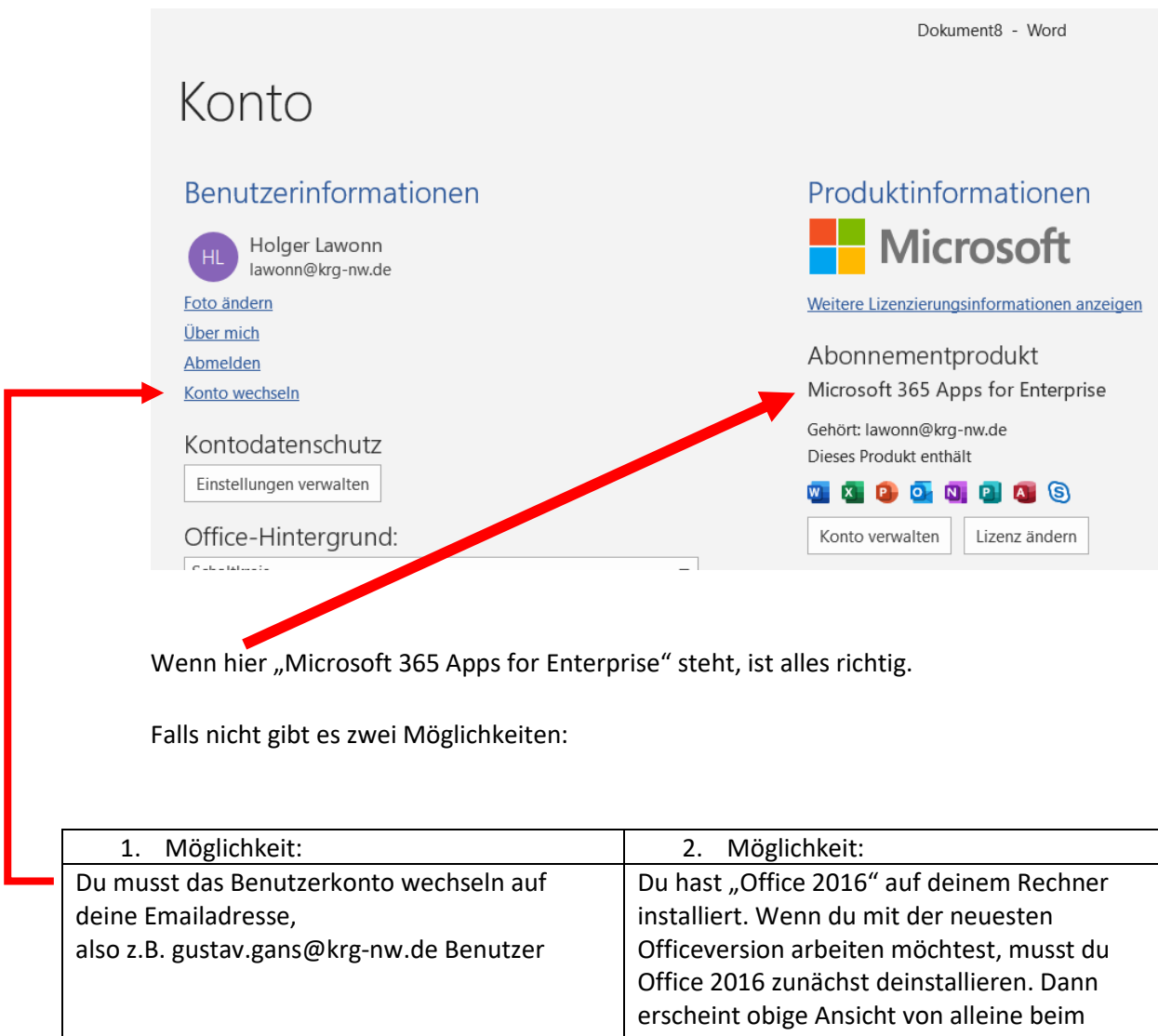

nächsten Start von Word.